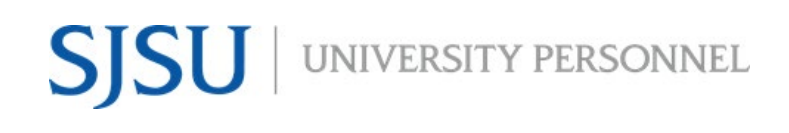

UNIVERSITY PERSONNEL 408-924-2250

### <span id="page-0-0"></span>**Table of Contents**

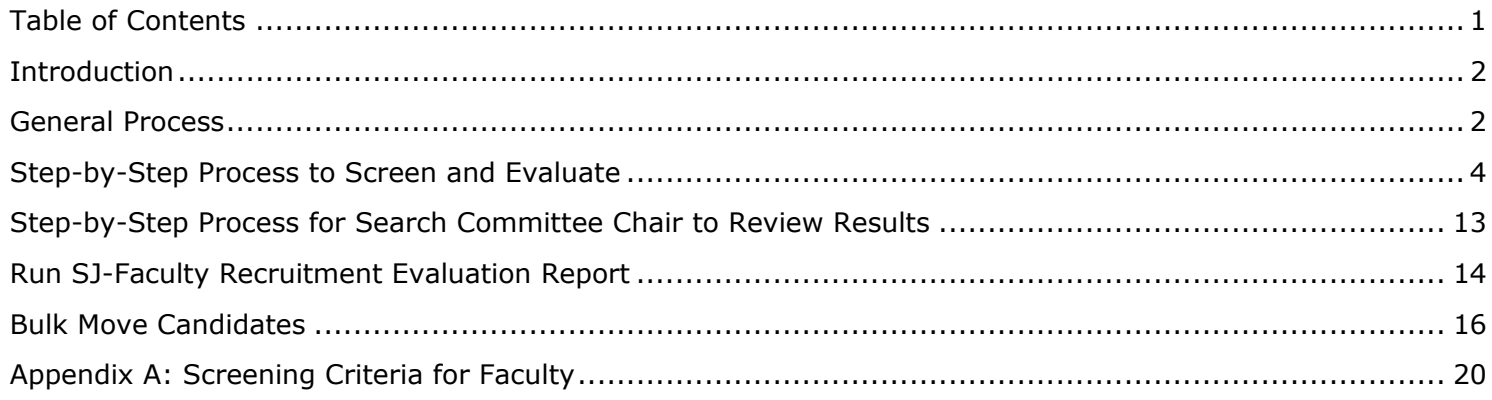

UNIVERSITY PERSONNEL 408-924-2250

### <span id="page-1-0"></span>**Introduction**

All screening of applications and the evaluation of interviews will be done through the CHRS Recruiting system. The processes vary between faculty and staff and may differ depending on the size of the applicant pool and the search committee chair/hiring manager's discretion. This guide will show you how to review and give feedback as a search committee member and as a search committee chair for faculty recruitments. The roles referenced in this guide are:

- Department Chair "Chair"
- Search Committee Chair "Search Chair"
- Search Committee Members "Committee"
- Department/Recruitment Admin "Admin"

### <span id="page-1-1"></span>**General Process**

*Please note: Part-time temporary faculty recruitments may not use all steps.*

- 1. Chair or Admin Routes Applications
	- a. The first step in the routing process is to initiate the process to college Letters of Recommendation; the Search Committee Review may begin before the letters are received

#### **2. Required Qualifications Review begins (if applicable)**

- a. Depending on size of the applicant pool, Search Chair may decide to do a preliminary Required Qualifications review before routing the applications to the Committee
- b. Search Chair and/or Committee screens applications for Required Qualifications
- 3. After review, Search Chair or Admin moves applicants:
	- a. Applicants who do not meet Required Qualifications are moved to Search Committee Review Unsuccessful
	- b. All other applicants are moved to Search Committee Review

#### **4. Search Committee Review begins**

- a. Committee screens applications
- b. Search Chair collaborates with Committee to complete final evaluation
- 5. After review, Admin runs the SJ-Faculty Evaluation Report to preserve the screening information
- 6. Search Chair or Admin moves applicants:
	- a. Applicants who do not meet Required Qualifications are moved to Search Committee Review Unsuccessful
	- b. Applicants who meet Required Qualifications but will not be moved forward to interview are moved to Search Committee Review Unsuccessful
	- c. Applicants who may be considered later are not moved
	- d. All other applicants are moved to Phone/Video Interview Invite

#### **7. Phone/Video Interview Evaluation begins**

- a. Committee completes evaluations individually
- b. Search Chair collaborates with Committee to complete final evaluation
- 8. After phone/video evaluations are complete, Admin runs the SJ-Faculty Evaluation Report to preserve the screening information
- 9. Search Chair or Admin moves applicants:
	- a. Applicants who will not be moved forward to the next step are moved to Phone/Video Interview Unsuccessful
	- b. Applicants who may be considered later are not moved
	- c. All other applicants are moved to On-Campus Interview Invite

#### **10.On-Campus Interview Evaluation begins**

- a. Committee completes evaluations individually
- b. Search Chair collaborates with Committee to complete final evaluation
- 11.After on-campus interview evaluations are complete, Admin runs the SJ-Faculty Evaluation Report to preserve the screening information

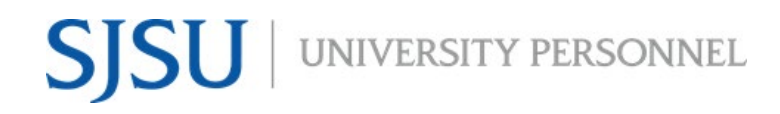

- 12.After on-campus interviews, Search Chair or Admin moves applicants:
	- a. Applicants who will not be moved forward to the next step are moved by Search Chair or Admin to On-Campus Interview Unsuccessful
	- b. Applicants who may be considered later are not moved
	- c. Finalist(s) are moved to Prepare Offer

UNIVERSITY PERSONNEL 408-924-2250

### <span id="page-3-0"></span>**Step-by-Step Process to Screen and Evaluate**

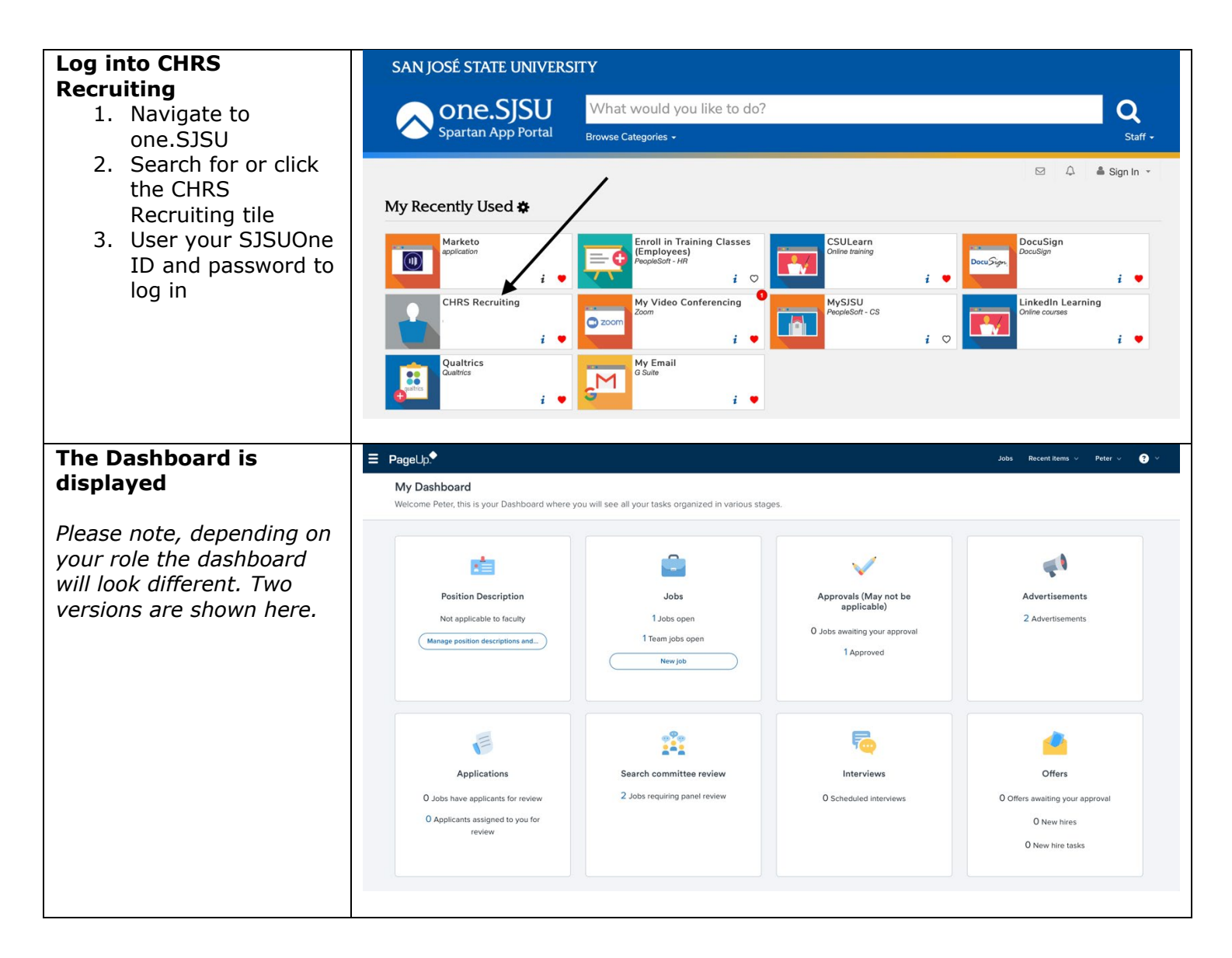

**SJSU** WIVERSITY PERSONNEL

### **SCREENING APPLICATIONS AND EVALUATING INTERVIEWS FACULTY RECRUITMENTS**

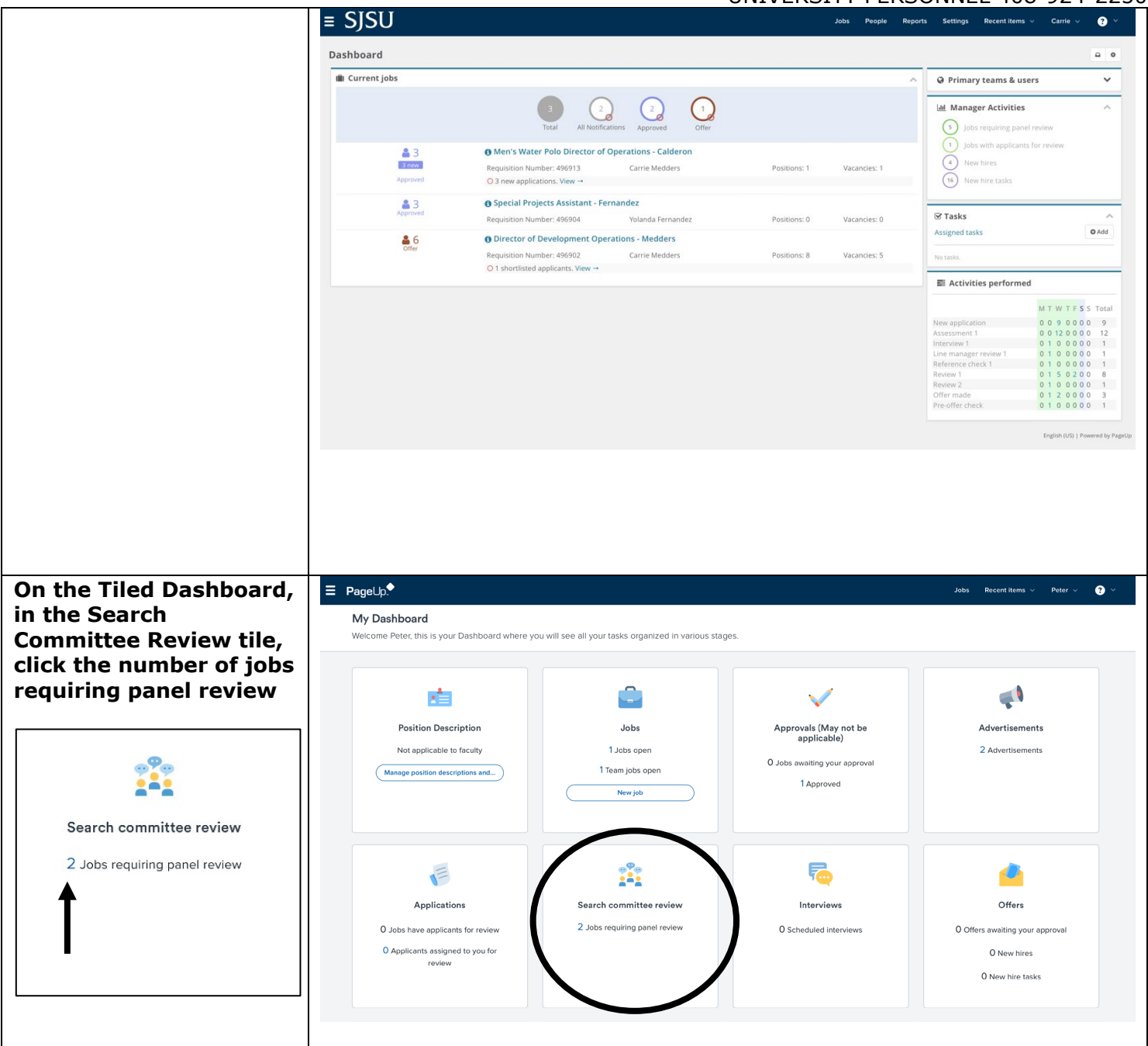

### **SJSU** UNIVERSITY PERSONNEL

### **SCREENING APPLICATIONS AND EVALUATING INTERVIEWS FACULTY RECRUITMENTS**

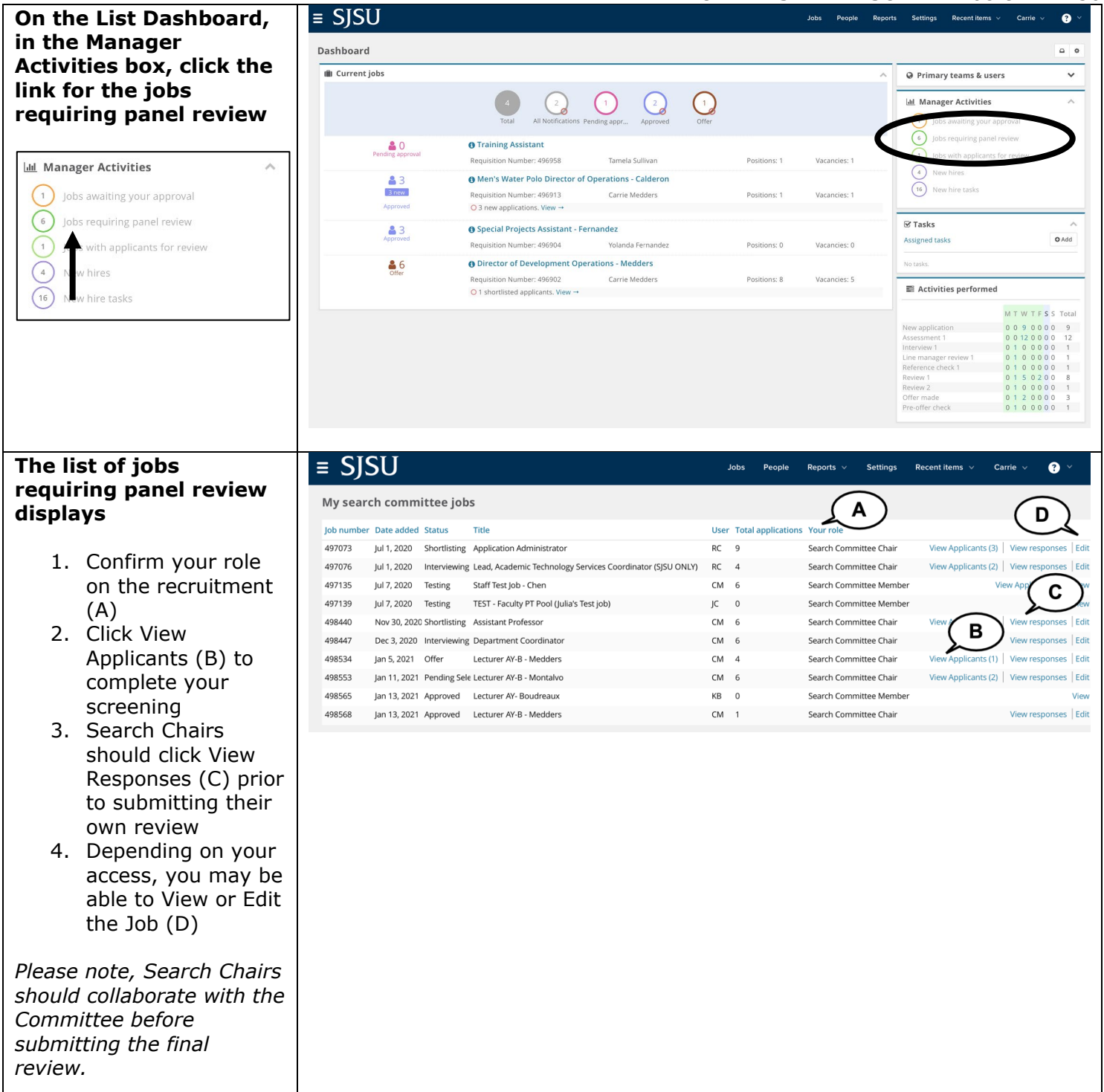

### **SISU** UNIVERSITY PERSONNEL

### **SCREENING APPLICATIONS AND EVALUATING INTERVIEWS FACULTY RECRUITMENTS**

UNIVERSITY PERSONNEL 408-924-2250

#### **View Applicants**

- 1. A list of applicants is seen on the left side (A)
- 2. Icons to the left of the name can be used to view the applicant's information (B)
- 3. Use Bulk compile and send (C) to generate one PDF of data for all applicants
- 4. Use Bulk move (D) to bulk move candidates from one status to another
- 5. The criteria are displayed on the page (E)
- 6. The rating for each criterion is shown (F), along with a comment section (G)

*Please note, each criterion has its own rating (outcome) and comment box.* 

*Please note, the rating (outcome) descriptions are plural even though you are only reviewing one criterion at a time. These are system-delivered values and cannot be changed.*

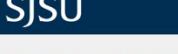

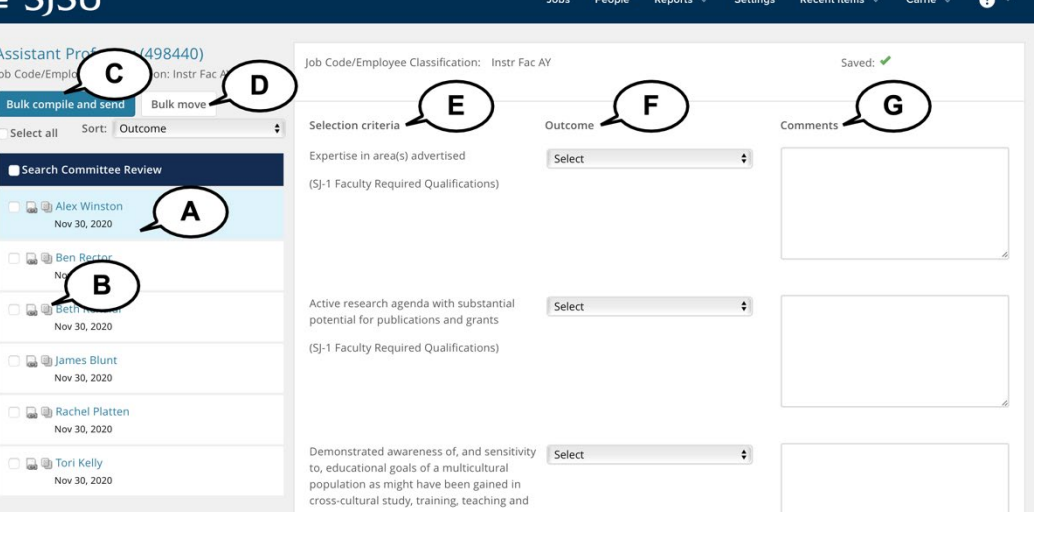

# **SISU** UNIVERSITY PERSONNEL

### **SCREENING APPLICATIONS AND EVALUATING INTERVIEWS FACULTY RECRUITMENTS**

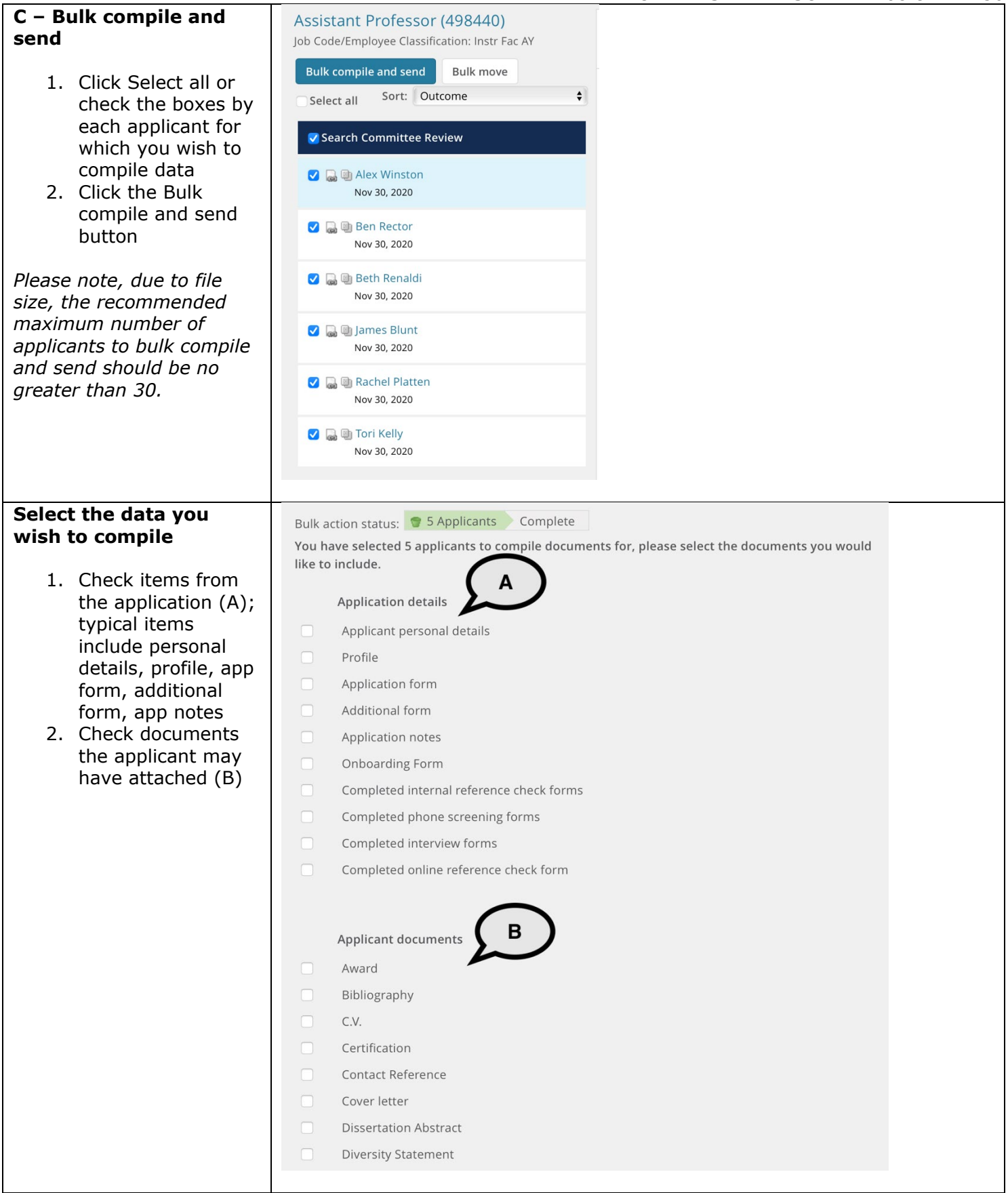

### SJSU | UNIVERSITY PERSONNEL

### **SCREENING APPLICATIONS AND EVALUATING INTERVIEWS FACULTY RECRUITMENTS**

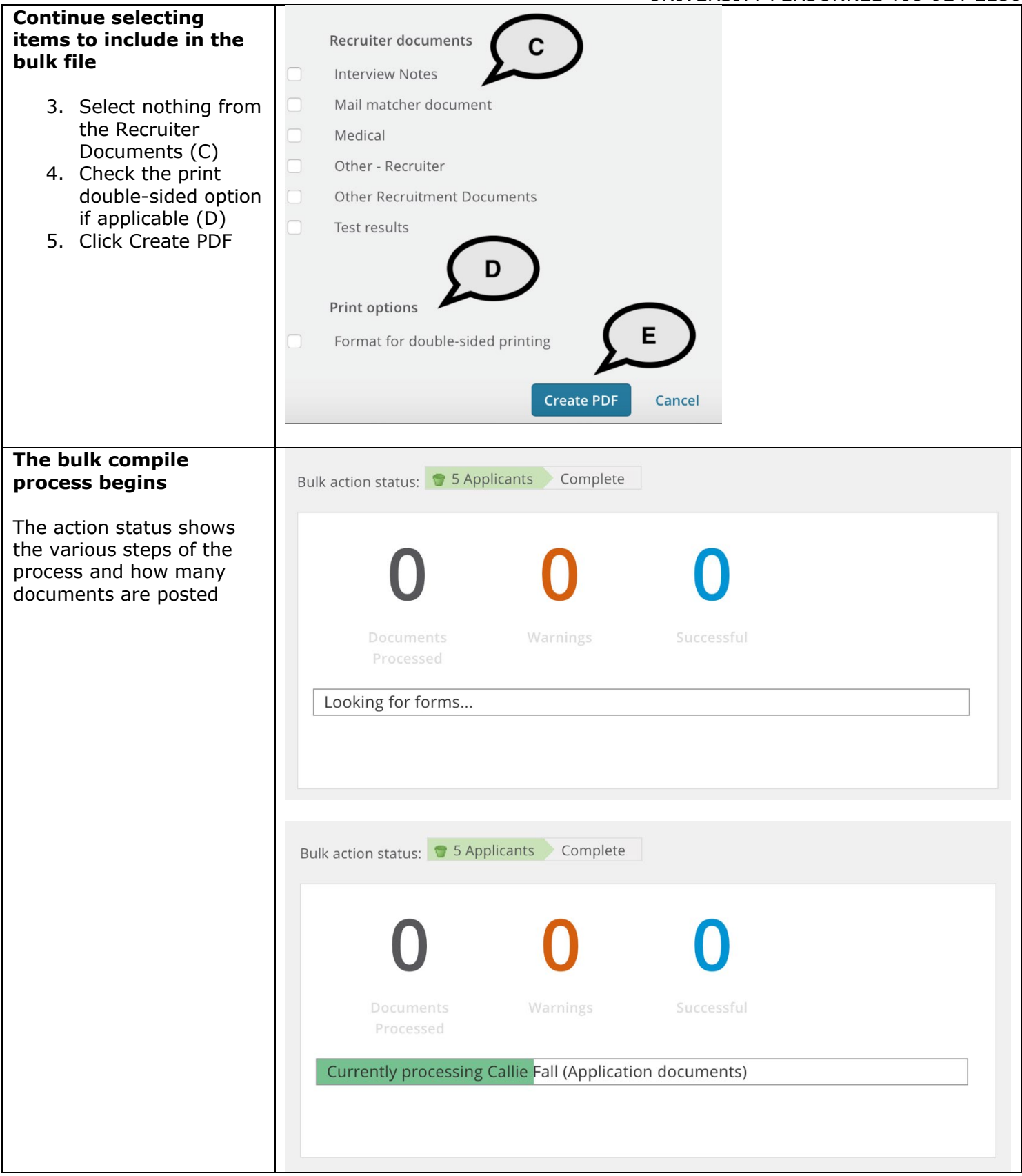

## **SJSU** UNIVERSITY PERSONNEL

### **SCREENING APPLICATIONS AND EVALUATING INTERVIEWS FACULTY RECRUITMENTS**

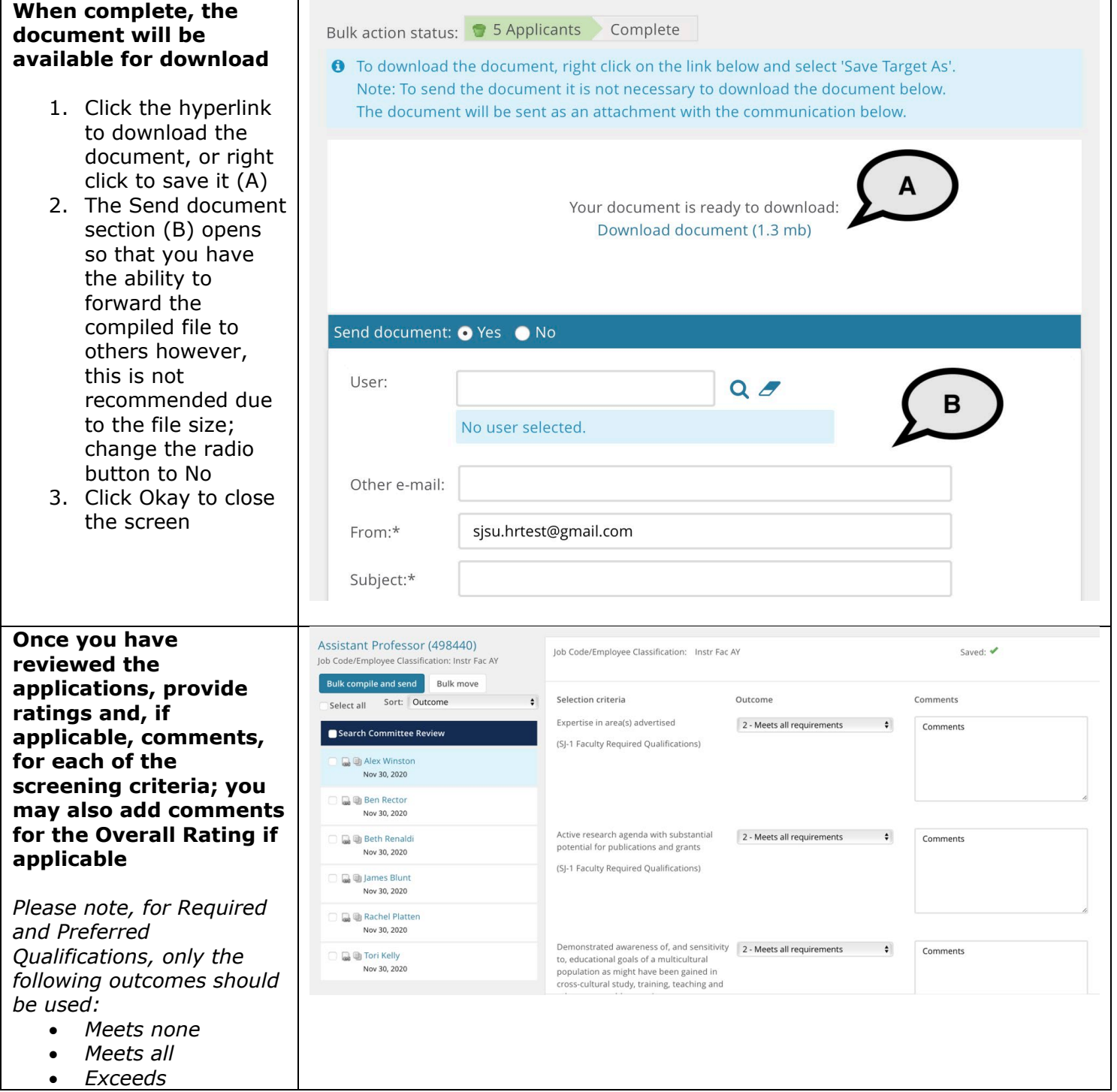

### UNIVERSITY PERSONNEL  $\mathcal{S}$

### **SCREENING APPLICATIONS AND EVALUATING INTERVIEWS FACULTY RECRUITMENTS**

UNIVERSITY PERSONNEL 408-924-2250

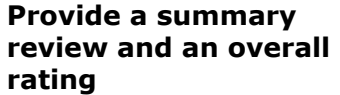

- 1. Scroll to the botto of the page, past the interview evaluation items (A) (you will use these later)
- 2. Enter the Summa comments for the candidate (B)
- 3. Select the Overal rating for the candidate (C)
- 4. Click Save and ne (D) to evaluate the next candidate; when the last evaluation is complete you ma click Close

*Please note, these same*  steps should be followed *enter evaluations for the interview and the final interview.*

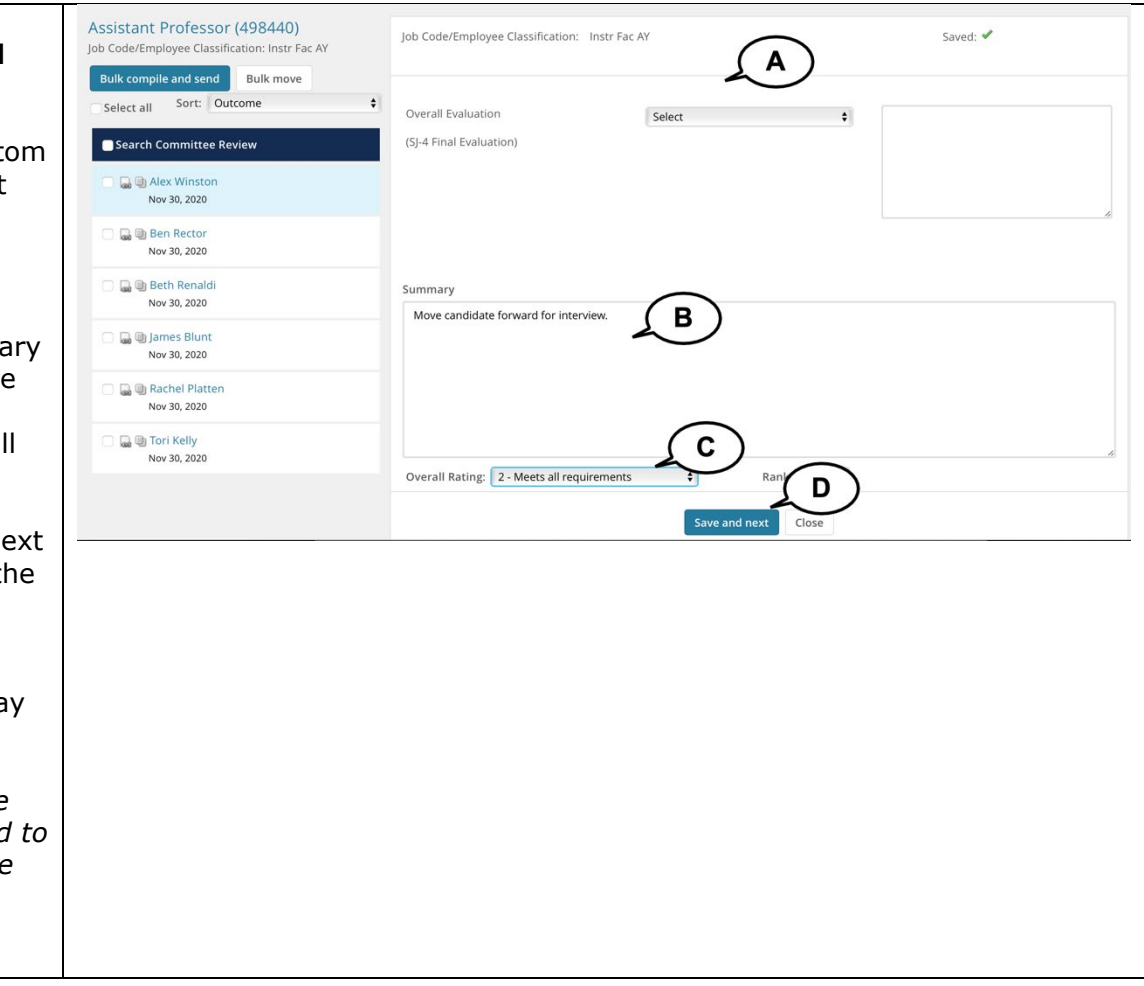

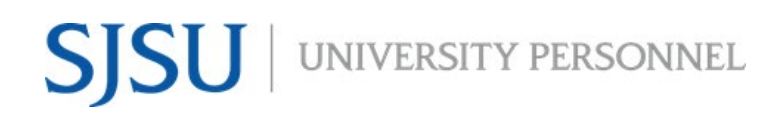

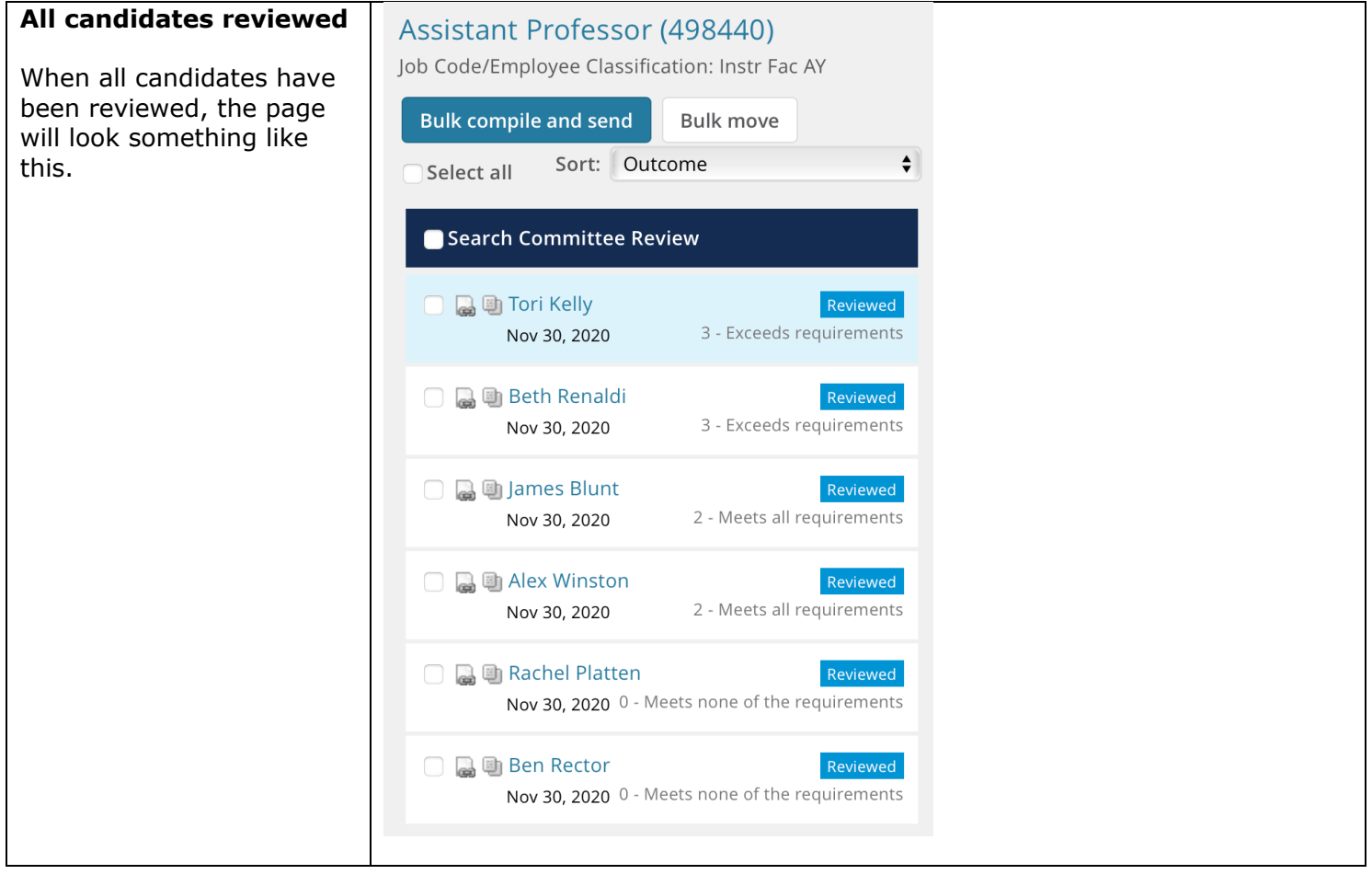

UNIVERSITY PERSONNEL 408-924-2250

### <span id="page-12-0"></span>**Step-by-Step Process for Search Committee Chair to Review Results**

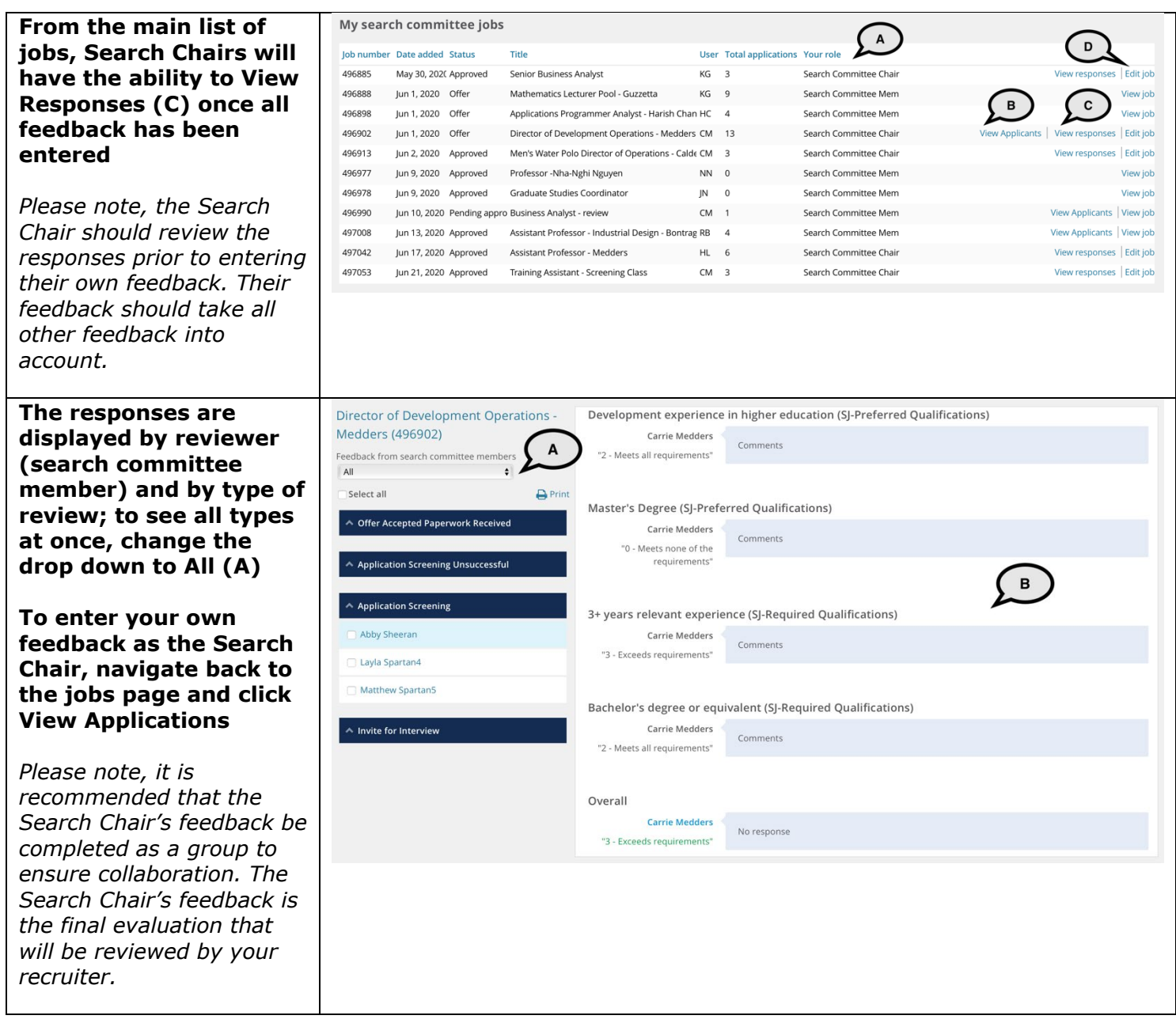

UNIVERSITY PERSONNEL 408-924-2250

### <span id="page-13-0"></span>**Run SJ-Faculty Recruitment Evaluation Report**

The Admin will have access to run this report, as will the College Resource Manager or Analyst.

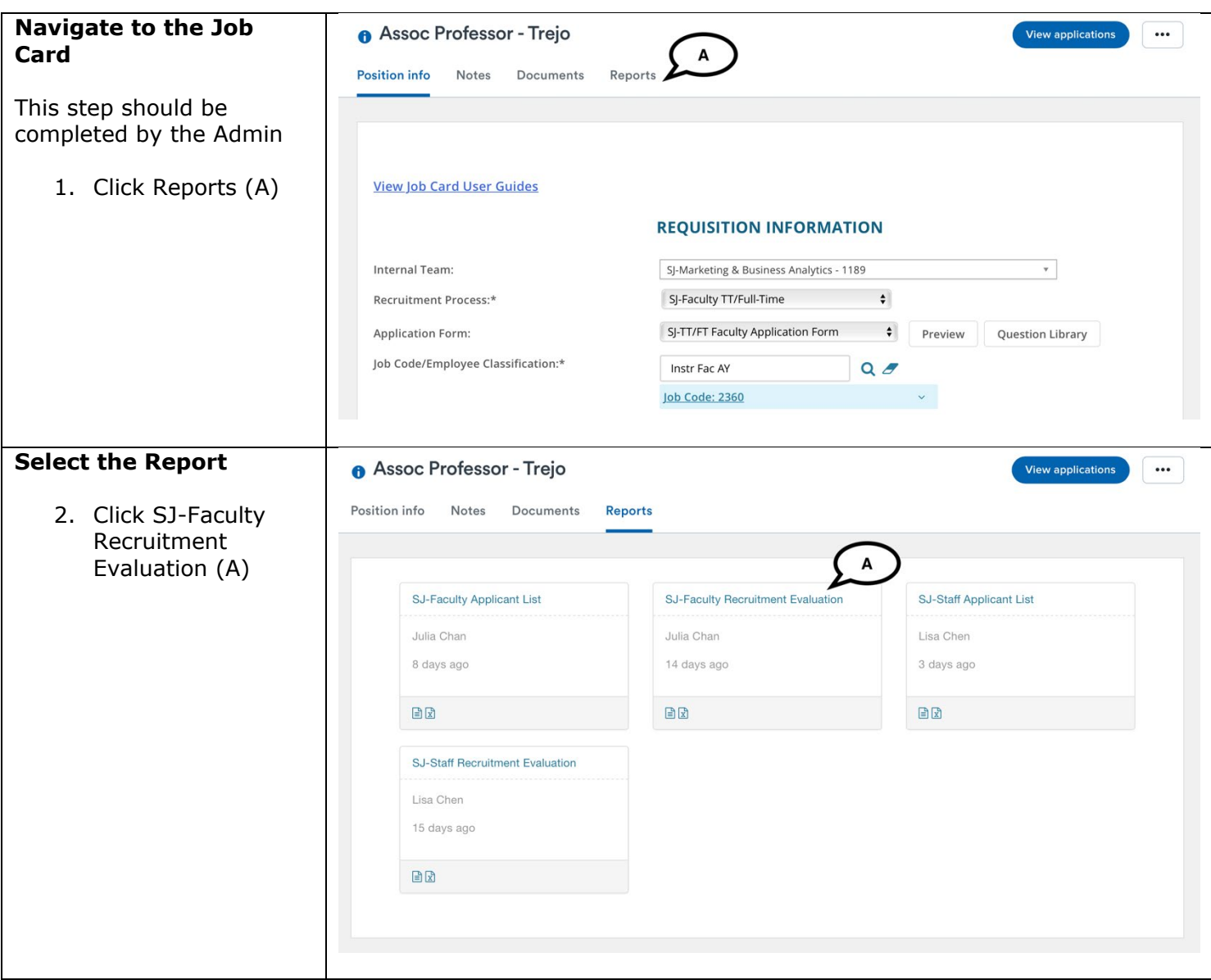

SJSU | UNIVERSITY PERSONNEL

### **SCREENING APPLICATIONS AND EVALUATING INTERVIEWS FACULTY RECRUITMENTS**

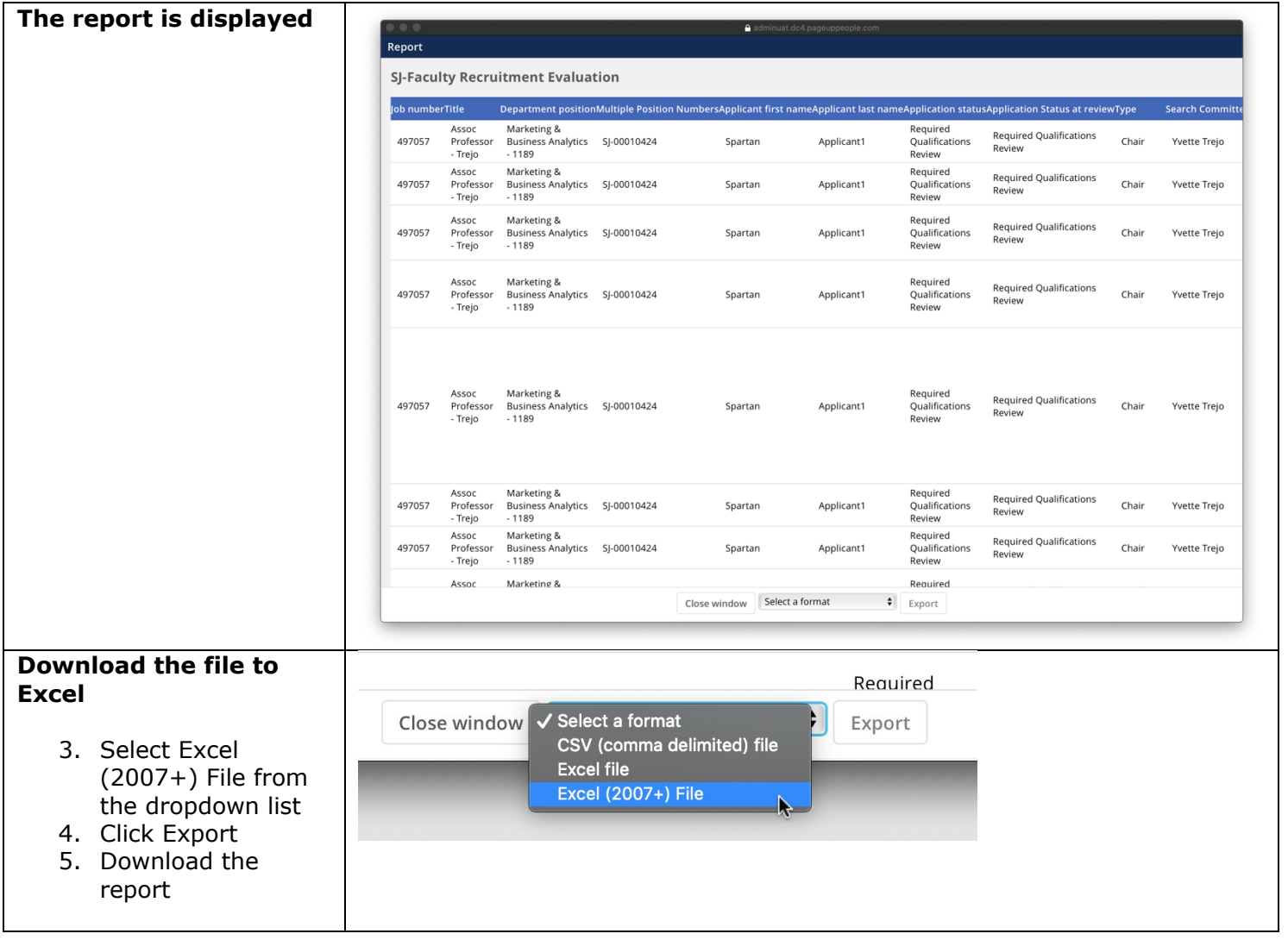

UNIVERSITY PERSONNEL 408-924-2250

### <span id="page-15-0"></span>**Bulk Move Candidates**

This process can be completed by the Search Chair from the screening page. The Admin can also move the candidate from the Manage Applications page. This section shows how to Bulk Move from the screening page. Refer to the Manage Recruitments - Faculty user guide for steps on moving the candidates from the Manage Applications page.

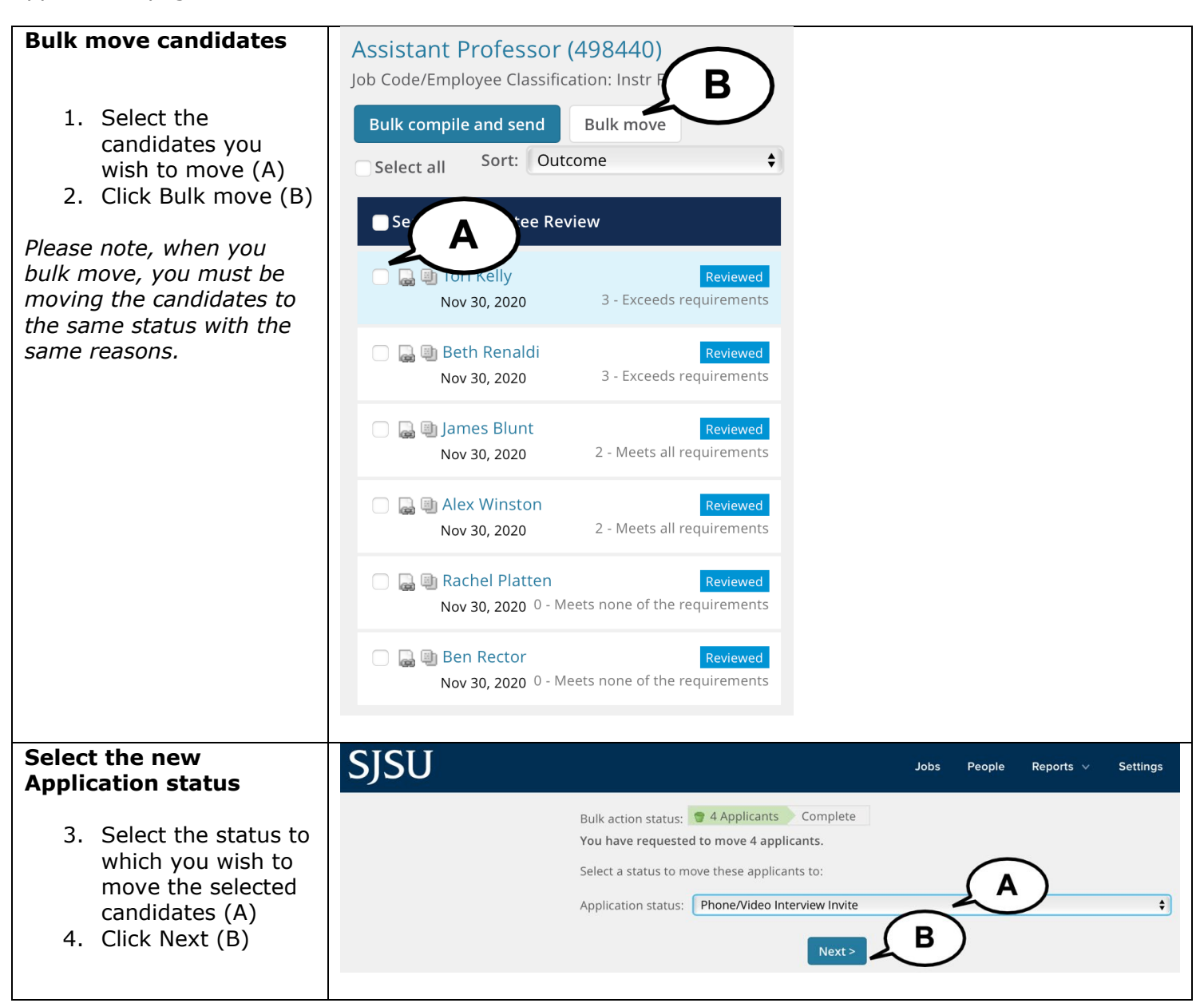

# **SJSU** WIVERSITY PERSONNEL

### **SCREENING APPLICATIONS AND EVALUATING INTERVIEWS FACULTY RECRUITMENTS**

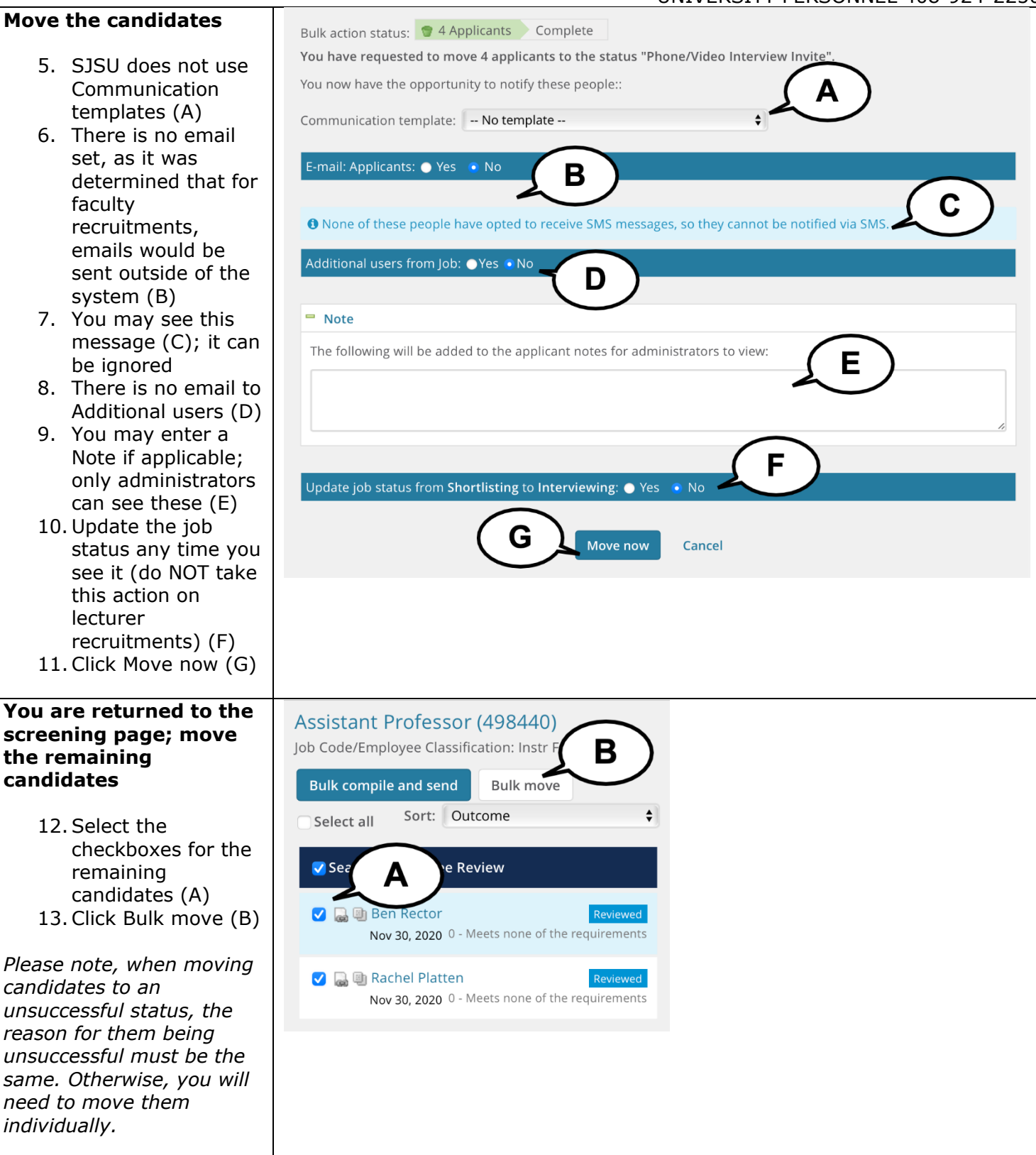

### SJSU | UNIVERSITY PERSONNEL

### **SCREENING APPLICATIONS AND EVALUATING INTERVIEWS FACULTY RECRUITMENTS**

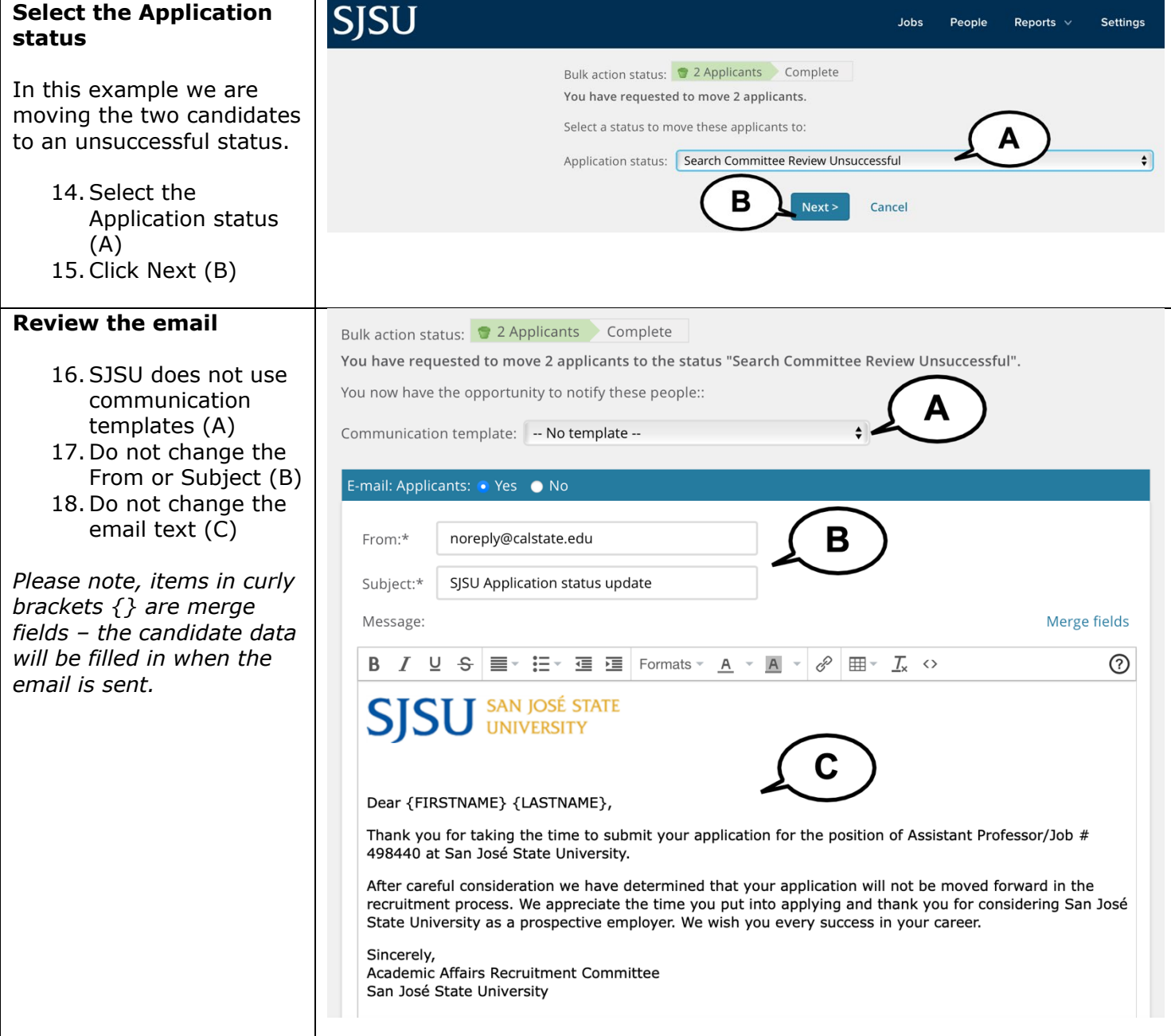

### **SJSU** UNIVERSITY PERSONNEL

### **SCREENING APPLICATIONS AND EVALUATING INTERVIEWS FACULTY RECRUITMENTS**

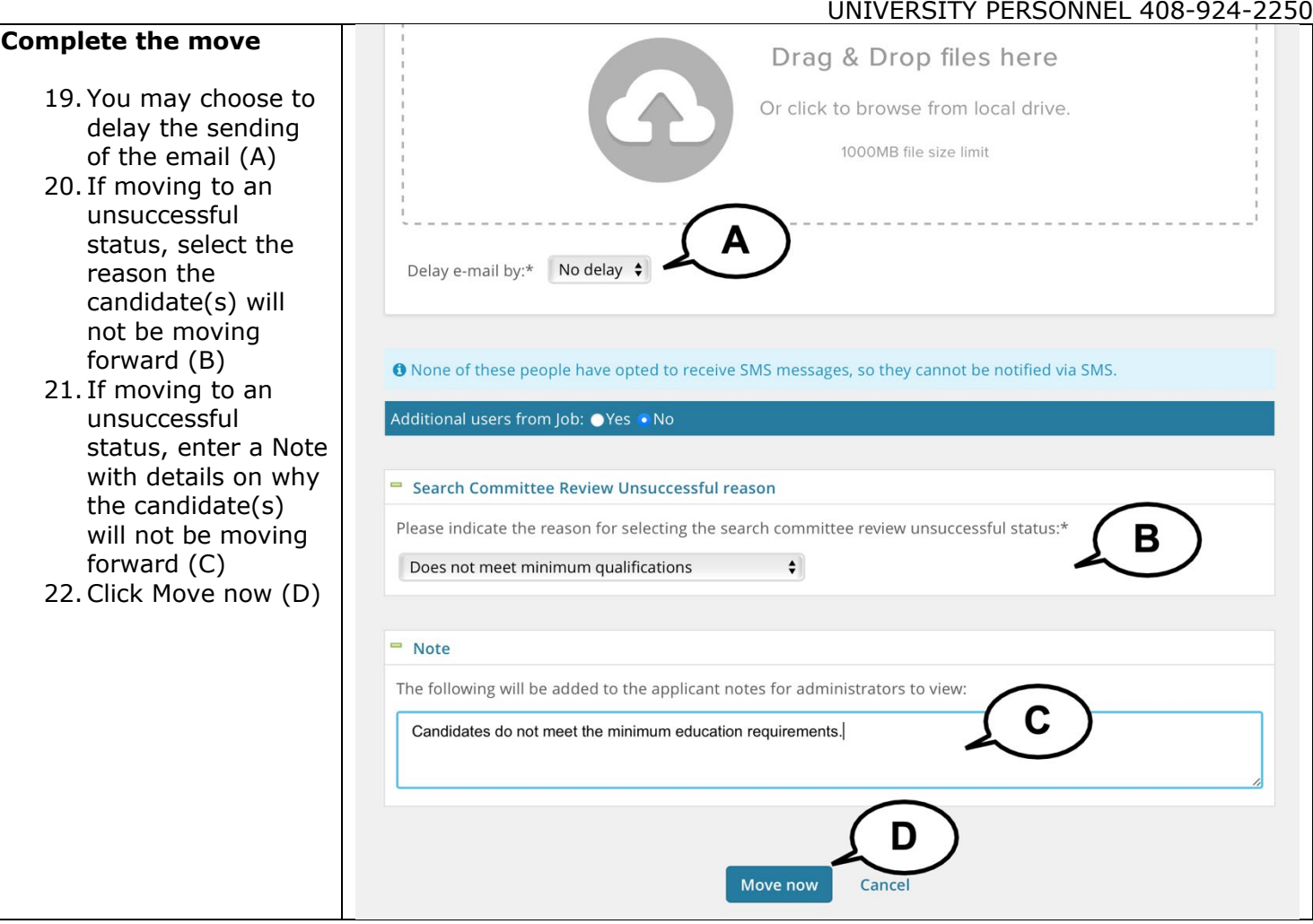

UNIVERSITY PERSONNEL 408-924-2250

### <span id="page-19-0"></span>**Appendix A: Screening Criteria for Faculty**

These are the items that may be used for criteria for faculty recruitments. These criteria will be added to the Job Card by person who creates it.

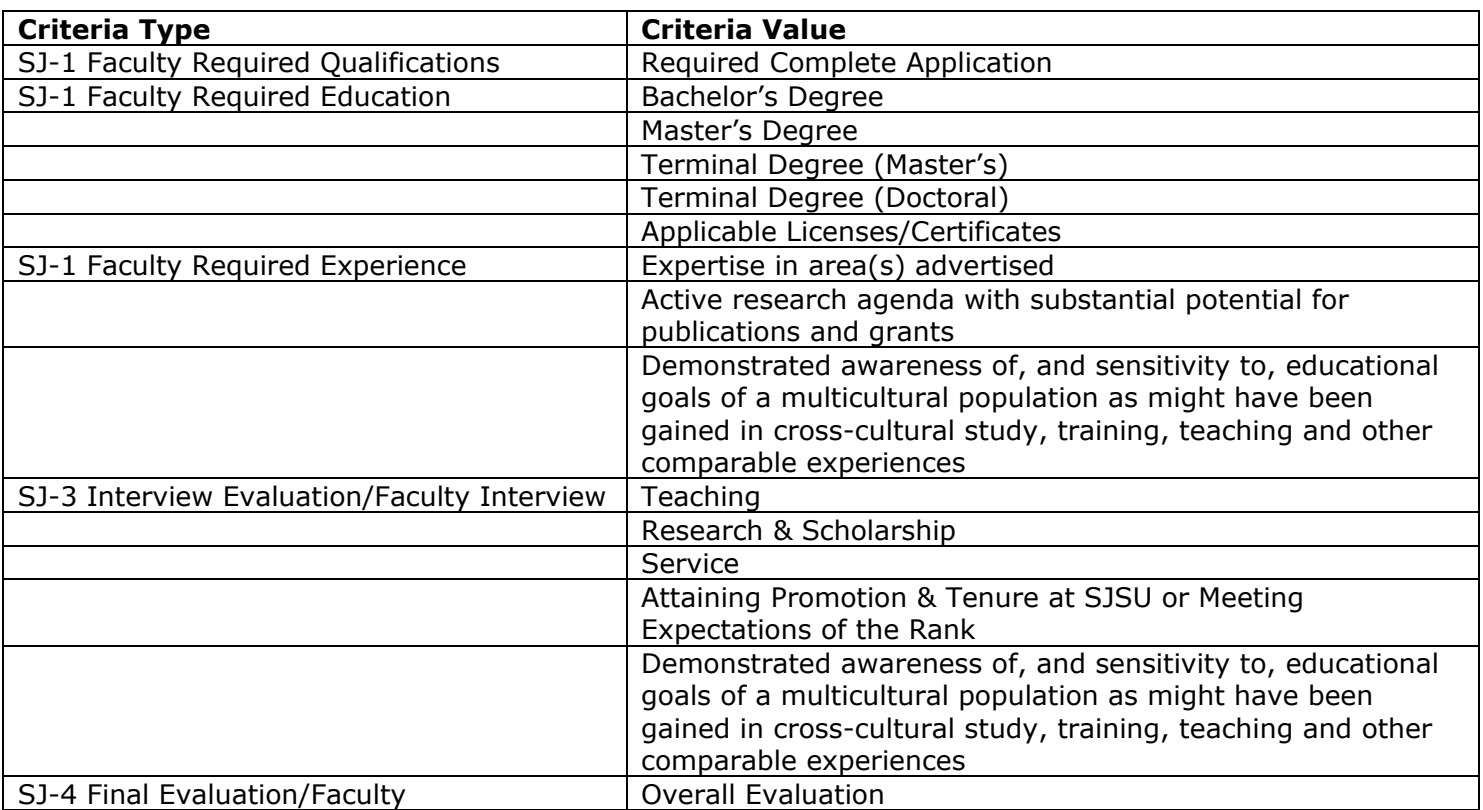